## 知 MSR系列如何在网页进行抓包

[软件相关](https://zhiliao.h3c.com/questions/catesDis/568) **[zhiliao\\_LxX7nl](https://zhiliao.h3c.com/User/other/352355)** 2023-09-13 发表

问题描述 MSR1000系列、MSR26系列、MSR36系列、MSR56系列、MSR810、MSR830、MSR610如何进行 抓包

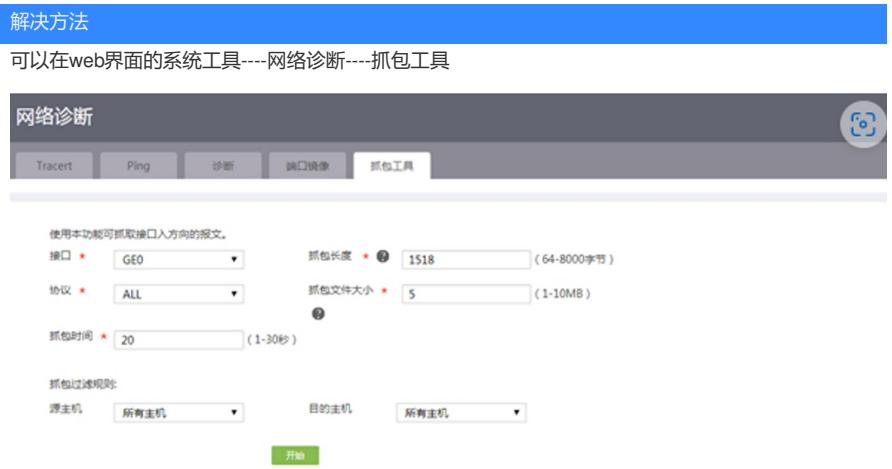

当前设备本身抓包只能够抓包接口的入方向报文,如果想要抓取接口的双向报文,则需要配置端口镜 像,使用电脑进行抓包。将电脑插在目的接口上,实现电脑和路由本身互通,然后打开电脑的wireshar k软件,选择对应的网卡进行抓包即可。

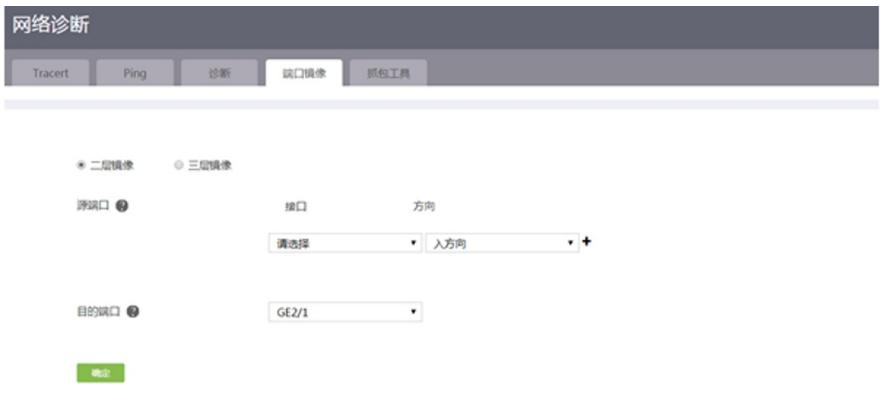